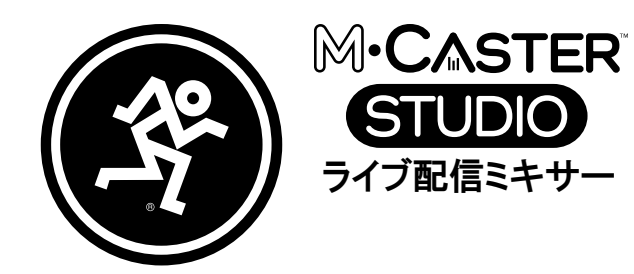

## クイックスタートガイド

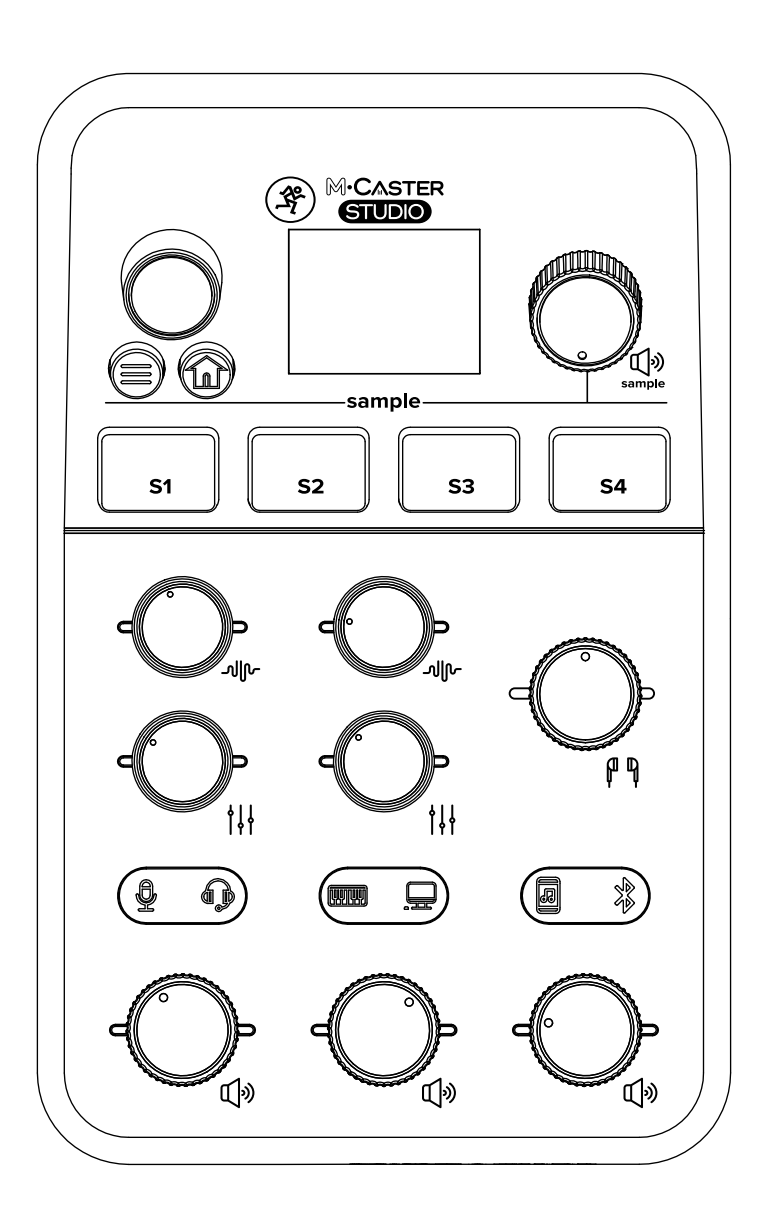

www.mackie-jp.com

接続例

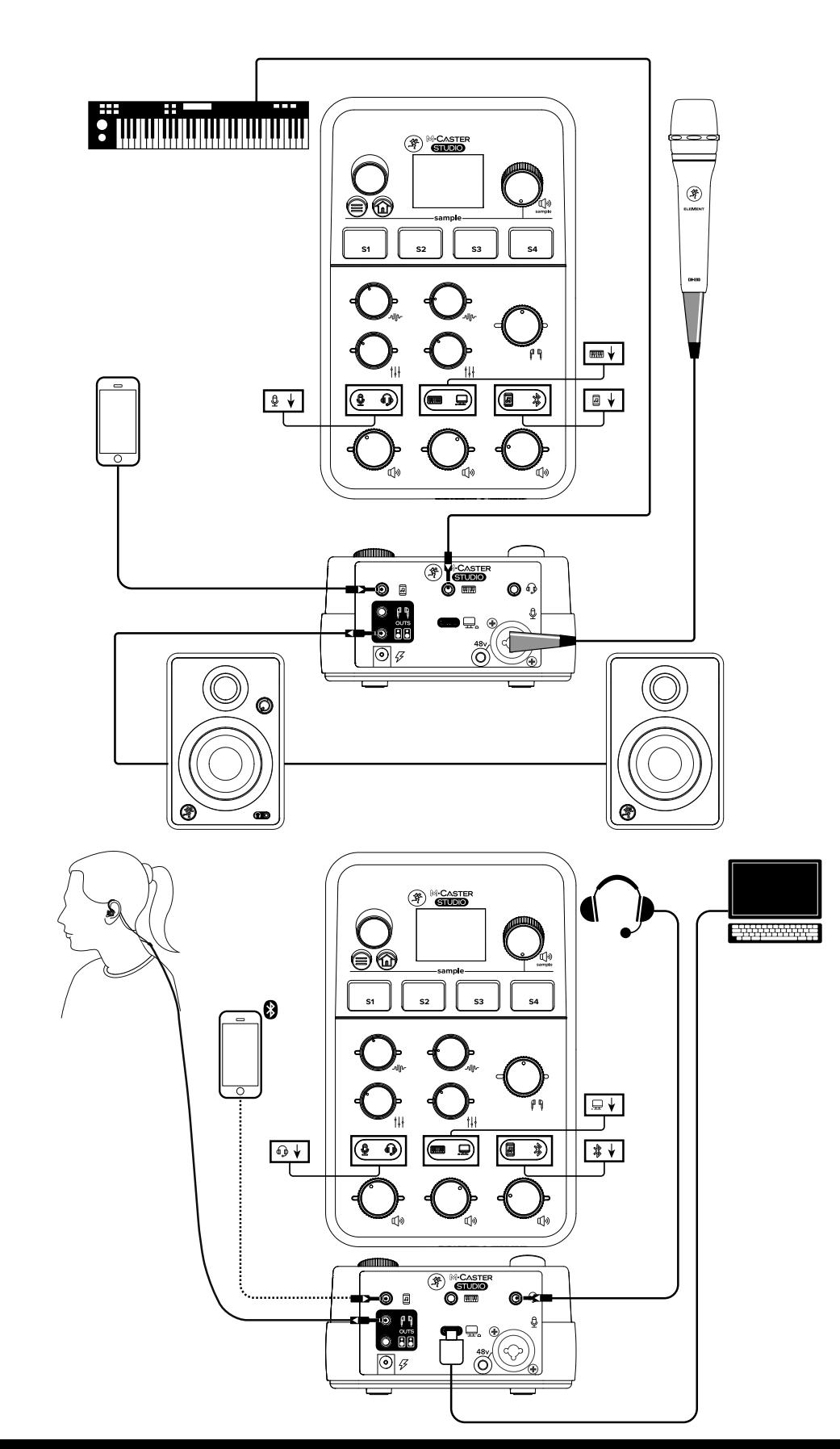

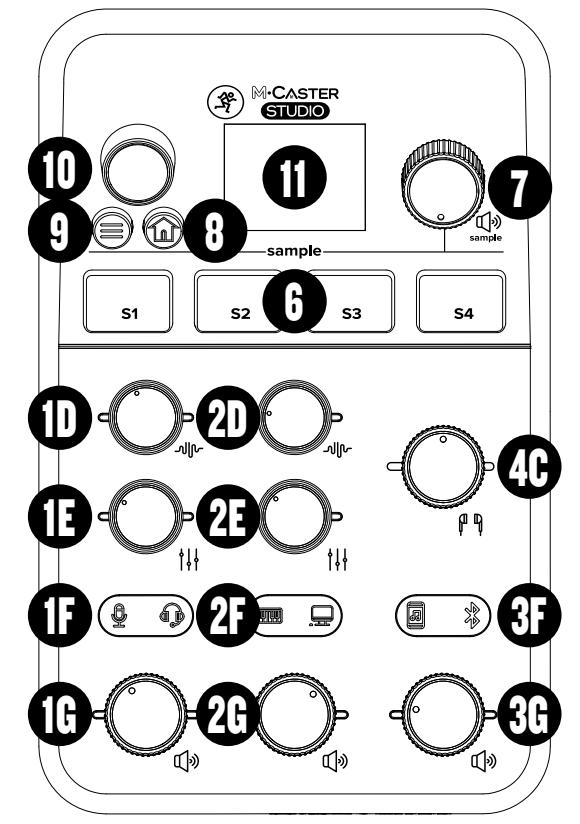

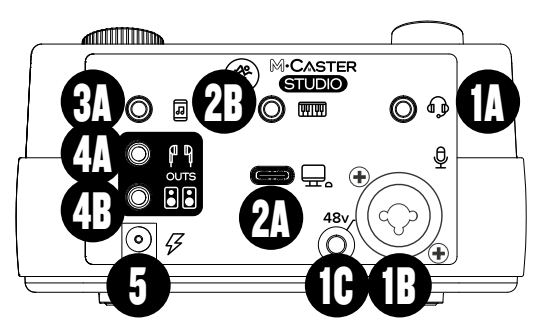

# まずはじめに

- 1. 下記マニュアルの「重要な安全注意事項」を読み、理解してください。 [https://mackie.com/img/file\\_resources/M%E2%80%A2Caster\\_STUDIO\\_OM.pdf](https://mackie.com/img/file_resources/M%E2%80%A2Caster_STUDIO_OM.pdf)
- 2. すべてのノブを左に下げ切ってください。(10ナビゲーションロータリーノブを除く)
- 3. 電源アダプターのコネクターをミキサーに接続して下さい。電源アダプターを電源コンセントにしっかりと差し込みま す。電源コンセントから差し込み、ミキサーに接続すると火花が散り故障の原因となりますので電源コンセントに接続 する前に、ミキサーと電源アダプターを接続してください。
- 4. ヘッドホンもしくはパワーアンプ内蔵のスピーカーを接続。
- 5. 下記のような音源をM•Caster Studioに接続します。
	- マイクをXLR端子にXLR3ピンケーブルで接続してください。
	- (コンデンサーマイクを使用する場合はファンタム48vスイッチをON)
	- キーボード、ヘッドセット、スマートフォンなどの音源をそれぞれ適切な入力端子に接続してください。(詳細次 のページ参照)
	- 付属USBケーブルのUSB-C側をM•Caster Studioに、USB-A側をコンピューターのUSBポートに接続してください。(※USB C -Cのケーブルでは認識しないことがございます) • スマートフォンをBluetoothペアリングしてください。
- 6. 入力セレクタースイッチで正しい入力が選択されていることを確認してください。
- 7. 入力レベルのノブと出力レベルのノブを音を聴きながらゆっくり上げてください。適切なノブの位置は時計の針で12時程 度です。
- 8. FXノブ、CONTOURノブを好みに合わせて調整してください。また映える演出が可能な底面のカラーも好みに合わせて選 択してください。

### フロント&リアパネル詳細

#### 1. Channel 1 (1A~1G)

A. ステレオミニ入力 1/8インチヘッドセットマイクをここに接続します。

B. XLR/TRSコンボ入力 マイクはフォン端子に対応してません。マイク入力は必ずXLR3ピンケーブルを使用しここに接続します。 バランス/ア ンバランスのライン音源や楽器などは1/4インチフォン端子に接続してください。

C. 48Vファンタム電源スイッチ コンデンサーマイクを使用する場合は必ずXLR3ピンケーブルを使用し1Aに接続し、このスイッチを押 し込んだ状態にしてください。なおコンデンサーマイク以外を使用する際は絶対にこのスイッチはOFFに設定してください。 D. FXノブ FXノブを回すと空間系エフェクトのかかり具合を調整することができます。

E. Contour Knobノブ Contour Knobを回すとダイナミックス系のエフェクトのかかり具合を調整することができます。

F. 入力セレクター ch1に接続した音源(XLR/TRS入力 もしくはヘッドセット入力)を選択し切替えることができます。

G. ボリューム メインアウトへ送るch1の入力レベルの出力レベルを調整します。

#### 2. Channel 2 (2A~2G)

A. USBI/O PCからの音源を入力、PCへの音源を出力するための端子です。付属USBケーブルのUSB-C側をM•Caster Studioに、USB-A側をコ ンピューターのUSBポートに接続してください。(※USB C -Cのケーブルでは認識しないことがございます)

B. 楽器/ラインレベルの音源を接続する端子 ステレオミニコネクターを使用しステレオラインレベルの音源や楽器を接続します。

- D. FXノブ FXノブを回すと空間系エフェクトのかかり具合を調整することができます。
- E. Contourノブ Contour Knobを回すとダイナミックス系のエフェクトのかかり具合を調整することができます。
- F. 入力セレクター ch2に接続した音源(ステレオミニ入力 もしくはUSB入力)を選択し切替えることができます。
- G. ボリューム メインアウトへ送るch2の入力レベルの出力レベルを調整します。

#### 3. Channel 3 (3A~3G)

A. ステレオミニ入力 スマートフォンのヘッドホン出力をここに接続します。アンバランスTRRS-TRRSケーブル(別途ご用意ください)を 使用しスマートフォンのヘッドホン出力と接続すると「ミックスマイナス」を自動的に設定することができます。スマートフォンからの 音声は再度相手に送らず、こちらからの音声のみを送る設定が煩わしい設定なしにでき、ハウリングを回避することができます。 同様にBluetooth接続をした場合も「ミックスマイナス」を自動的に設定することができます。

F.入力セレクター ch3に接続した音源(ステレオミニ入力 もしくはBluetooth入力)を選択し切替えることができます。 G.ボリューム メインアウトへ送るch3の入力レベルの出力レベルを調整します。

- 4.  $\pm \pm \pm (4A-4C)$ 
	- A. PHONES出力 ここにステレオヘッドホンを接続します。 B. MIAN OUT L/R ここにパワーアンプ内蔵スピーカーを接続します。 C. MAIN OUTへ送る全体のレベルを調整します。
- 5. 電源コネクター 電源アダプターをここに接続します。
- 6. サンプリングパッド このボタンを押すと保存されたサンプリング音源が再生されます。
- 7. サンプリングパッド用ボリュームノブ このノブを回すことでサンプリング音源のレベルを調整します。
- 8. ホームボタン このボタンを押すことでミキサーのメイン画面に戻ります。
- 9. メニューボタン このボタンを押すと各種設定メニューにアクセスすることができます。
- 10. ナビゲーションロータリーノブ このノブを押すことでEQ、FX、サンプルの確認と調整、ダウンライト・アクセント・カラーの選択、Bluetooth接 続、ファームウェアのアップデートなどができます。
- 11. LCDディスプレイ このディスプレイにはM•Caster Studio の様々な情報が表示されます。

### 電源仕様 – 120–240V, 50/60 Hz, 12V 2A 寸法 (H × W × D) – 72 × 129 × 203 mm 重量 – 0.7 kg 予告なく仕様変更する場合がございます。